# **Document Management**

## *Summary:*

The document window in PIMSY performs much like MS Windows file management. However, you can still use the "**Classic View**" for adding and managing documents. Click on either **Tree View** or **Classic View**.

|                                                  |                                                     |                                                                                                    |                                                                                                    |        |                            |                                |               |                                                                    |                                                            |                             | <b>Notes</b>                                                                                                    |
|--------------------------------------------------|-----------------------------------------------------|----------------------------------------------------------------------------------------------------|----------------------------------------------------------------------------------------------------|--------|----------------------------|--------------------------------|---------------|--------------------------------------------------------------------|------------------------------------------------------------|-----------------------------|----------------------------------------------------------------------------------------------------|
|                                                  |                                                     |                                                                                                    |                                                                                                    |        |                            |                                |               |                                                                    |                                                            |                             |                                                                                                    |
| Tree View<br>Save                                |                                                     |                                                                                                    |                                                                                                    |        |                            |                                |               |                                                                    |                                                            |                             | <b>Q</b> Filter                                                                                                    |
|                                                  |                                                     |                                                                                                    |                                                                                                    |        |                            |                                |               |                                                                    | ۸                                                          |                             |                                                                                                    |
|                                                  |                                                     |                                                                                                    |                                                                                                    |        |                            | $\checkmark$                   |               |                                                                    | $\checkmark$                                               |                             |                                                                                                    |
|                                                  |                                                     |                                                                                                    |                                                                                                    |        |                            | $\checkmark$                   |               |                                                                    |                                                            |                             |                                                                                                    |
|                                                  |                                                     |                                                                                                    |                                                                                                    |        |                            | $\checkmark$                   |               |                                                                    |                                                            |                             |                                                                                                    |
|                                                  |                                                     |                                                                                                    |                                                                                                    |        |                            | $\checkmark$                   |               |                                                                    |                                                            |                             |                                                                                                    |
|                                                  |                                                     |                                                                                                    |                                                                                                    |        |                            | $\checkmark$                   |               |                                                                    |                                                            |                             |                                                                                                    |
|                                                  |                                                     |                                                                                                    |                                                                                                    |        |                            | $\checkmark$                   |               |                                                                    |                                                            |                             |                                                                                                    |
| TY DI AN DOITT                                   |                                                     |                                                                                                    |                                                                                                    |        |                            | Teachers and Olar              |               |                                                                    |                                                            |                             |                                                                                                    |
| Documents:<br>New Document<br><b>K</b> 4 1 of 15 |                                                     |                                                                                                    |                                                                                                    |        |                            |                                |               |                                                                    |                                                            |                             | <b>Q</b> Filter                                                                                                    |
| <b>Thread</b><br>Name                            |                                                     |                                                                                                    | Ext.                                                                                                    | Active | <b>Effective</b><br>Date   | Created<br>Date                | Created<br>By | Last<br>Edited<br>Date                                             | Last<br>Edited<br>By                                       | DivisionID                  | <b>DivisionNa</b>                                                                                                    |
| Face Sh                                          |                                                     | face sheet                                                                                                    | .pdf                                                                                                    | П      | 3/2/2018                   |                                | Sissy Ad      | 3/2/2018                                                           | Sissy Ad                                                   |                             |                                                                                                    |
| Face Sh                                          |                                                     | face sheet                                                                                                    | .doc                                                                                                    | П      | 1/30/201                   | 3/2/2018                       | Sissy Ad      | 3/2/2018                                                           | Sissy Ad                                                   |                             |                                                                                                    |
| Face Sh                                          |                                                     | face sheet doc                                                                                                    |                                                                                                    | П      | 12/31/20 1/30/201 Sissy Ad |                                |               | 1/30/201 Sissy Ad                                                  |                                                            |                             |                                                                                                    |
|                                                  | <b>M</b> 44 1 of 20<br><b>PCP Test</b><br>Test scan | <b>Classic View</b><br><b>Thread Name</b><br><b>Intake Documents</b><br><b>Face Sheet Template</b><br>Service Plan Template<br><b>PCP Template</b> | Tree View Classic View<br><b>W M We</b> Export<br><b>Q</b> View Document<br><b>W M M Export</b><br><b>Descriptior Name</b> |        | <b>Thread Description</b>  | (Please download and fill out) | Test<br>PCP   | Document Type<br>Service Plan<br><b>Treatment Plan</b><br>3/2/2018 | Face Sheet *** Inactive ***<br>Face Sheet *** Inactive *** | Search (<br><b>Division</b> | Document Threads: You must create at least one document thread before you can add documents to it. Select the thread to view or add documents below. |

*See below for Classic View instructions.*

In the **Tree** or **Classic** views, folders can be created and files added to manage all documents pertaining to a specific section of PIMSY.

When a document is added to a **Client Group**, it will be displayed in each client's document tree.

Access the new Document window wherever documents are managed and stored in PIMSY. One example is the **Documents** tab on the **Client Details** page. In other areas, click on the **Docs** button.

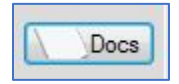

You can also access **Public** and **Private** documents under the **Utilities** menu.

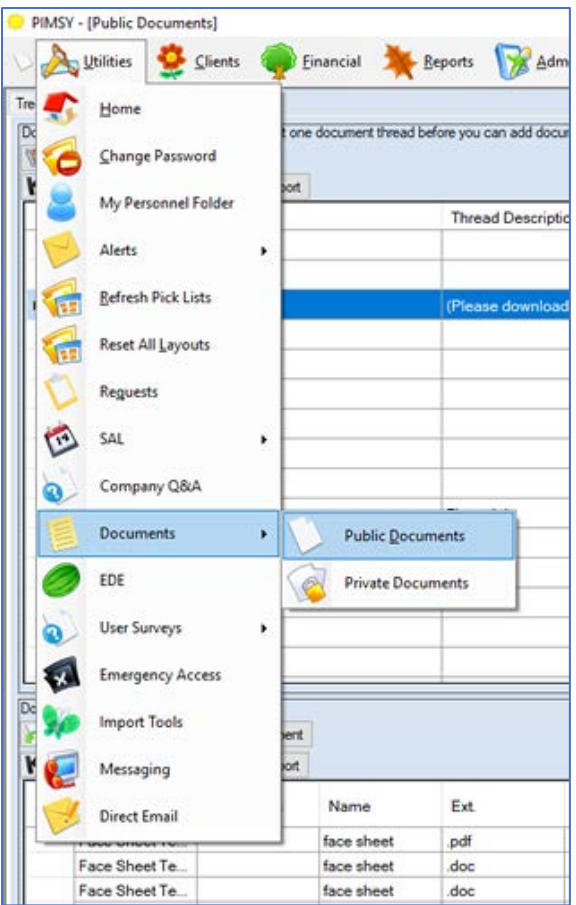

# *Instructions:*

Go to any area in PIMSY where documents are uploaded and managed.

To *create the first folder*, right click on **Document Type**. *The Document Types must first be created in Pick Lists*.

## *DOCUMENT TYPE PICK LIST MANAGEMENT*

To add or remove a **Document Type**, go to **Pick List Management** and select the **Document Types** tab (under Other). To remove a document type, select an existing line and click **Delete**. To add a new **Document Type**, select the bottom empty white row and add the Name, Description (optional) and select the appropriate additional functions, such as **Add to New Clients**. When you check **Add to New Clients**, the document type will be automatically added to a new client's chart. If appropriate, be sure the Document Type is **Active**.

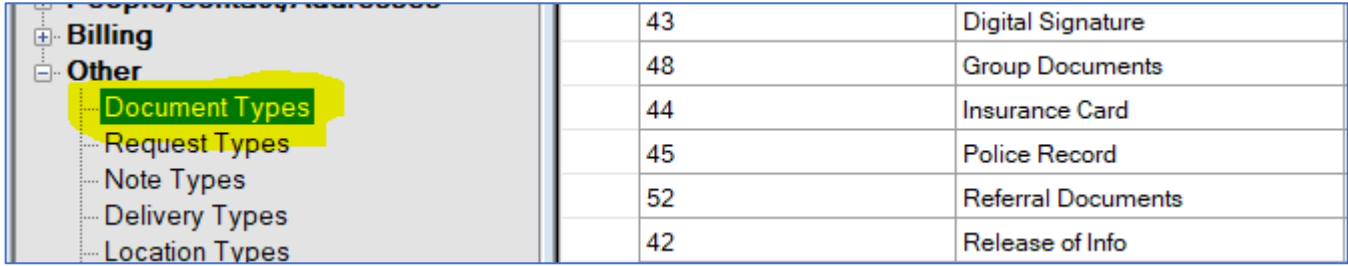

# **TREE VIEW**

The first time the **Document** window appears, there won't be any folders or files.

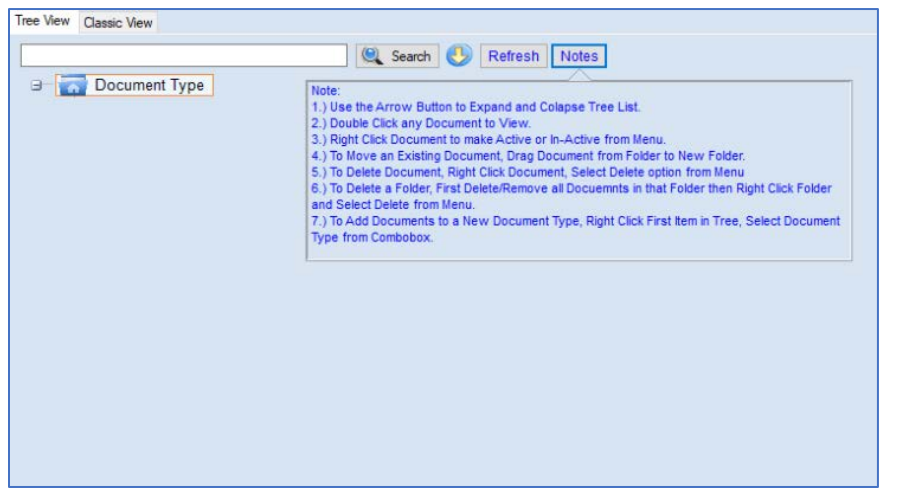

If needed, click on the **Notes** tab at the top for quick instructions.

When you right-click over **Document Type**, a window pops up where you can select the **Document Type** and **Add a New Folder.**

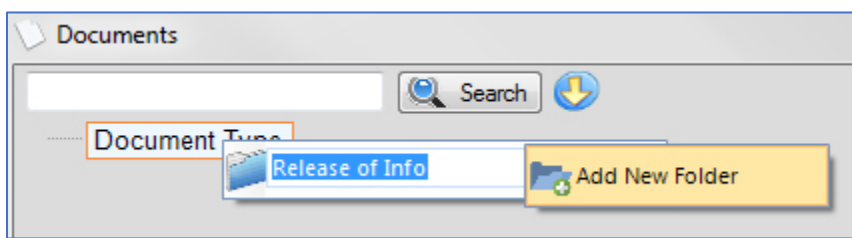

When you click on **Add New Folder**, a new window appears where you add the folder name, optional description and Division. This folder will appear under **Document Type**

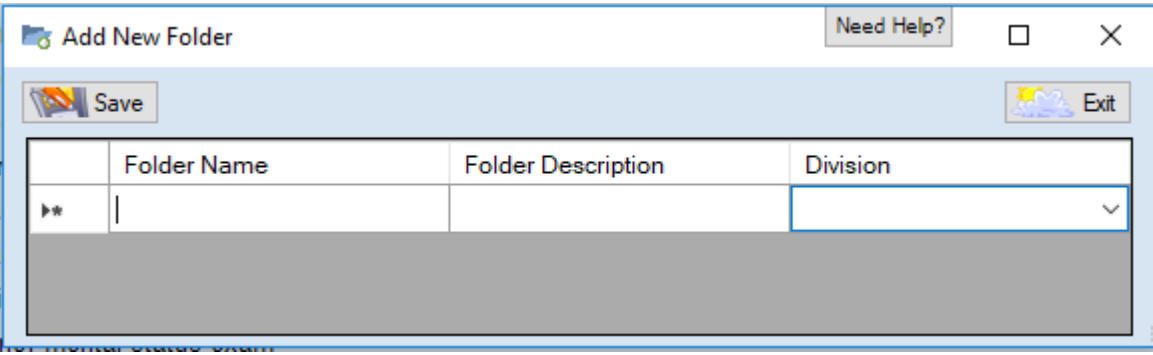

To *add a document*, right click on any folder and select **Add New Document**.

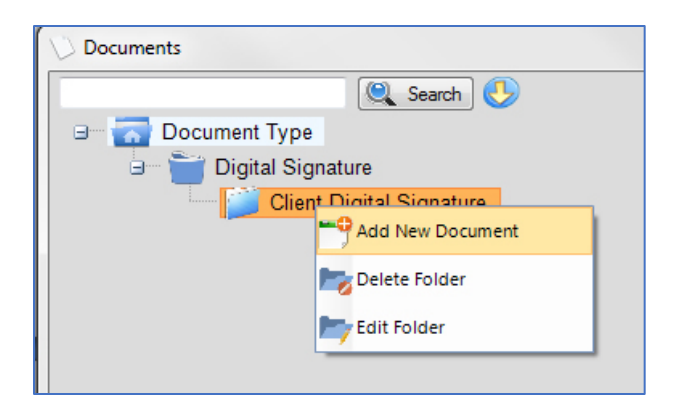

The New Document window opens for you to add a **Document Description** and **Browse** for the file. Make **Active** if appropriate. **Save**. The new document will appear under the designated folder.

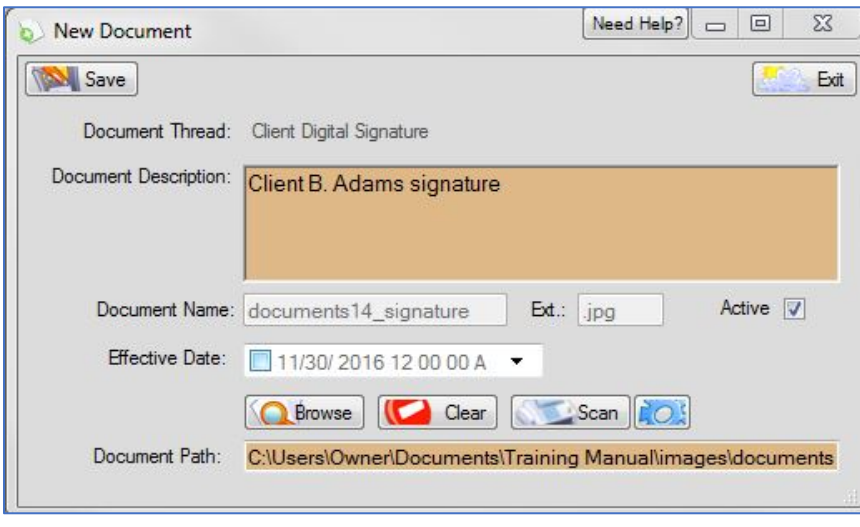

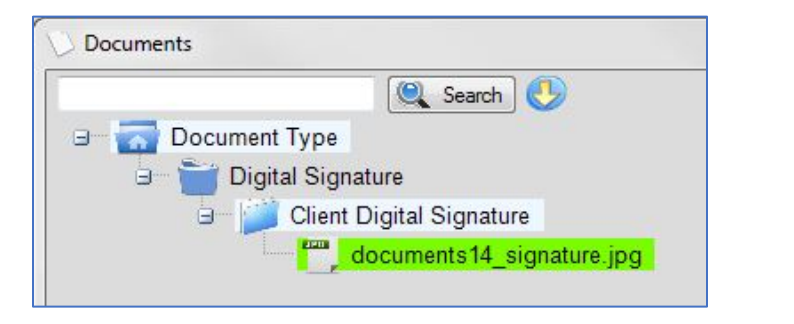

To add new main folders, go to the **Document Type** dropdown and select a different type or right click on an existing document type to add a new subfolder. Follow the instructions above for adding a folder and a file.

To *delete a file*, right click over the filename and select **Delete Document**. You can also **View** the file and/or **Make InActive**.

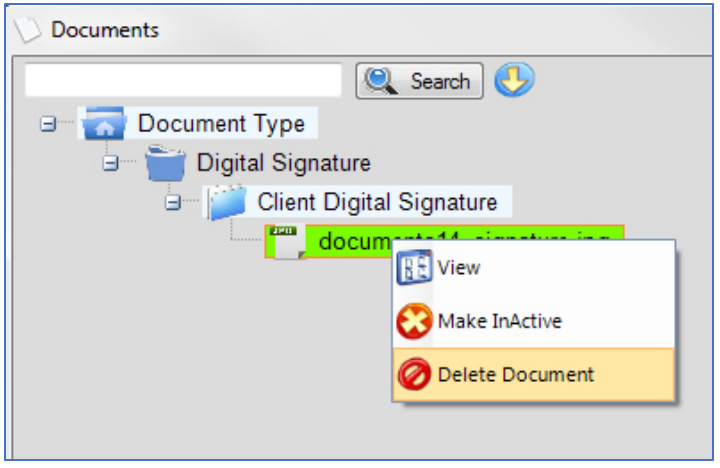

To *delete a folder*, remove all files in that folder, then right click over the folder and select **Delete Folder**.

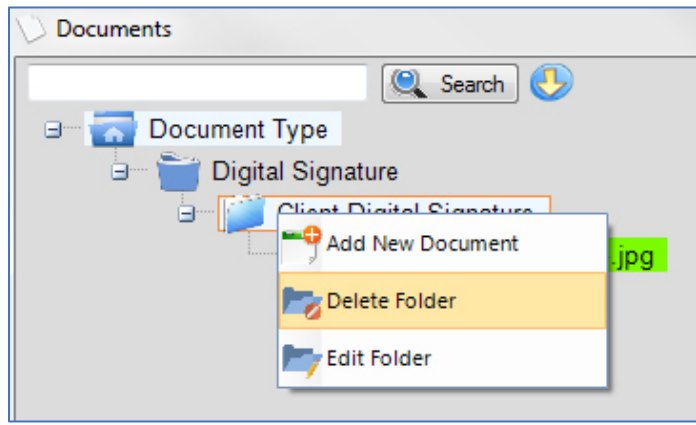

To *move a document*, drag and drop it into a different folder.

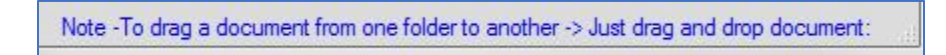

The color legend indicates the current source/state of a document.

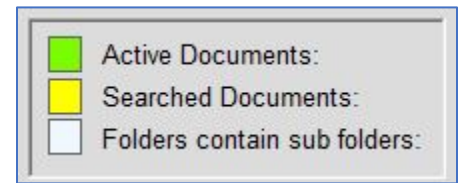

# **CLASSIC VIEW**

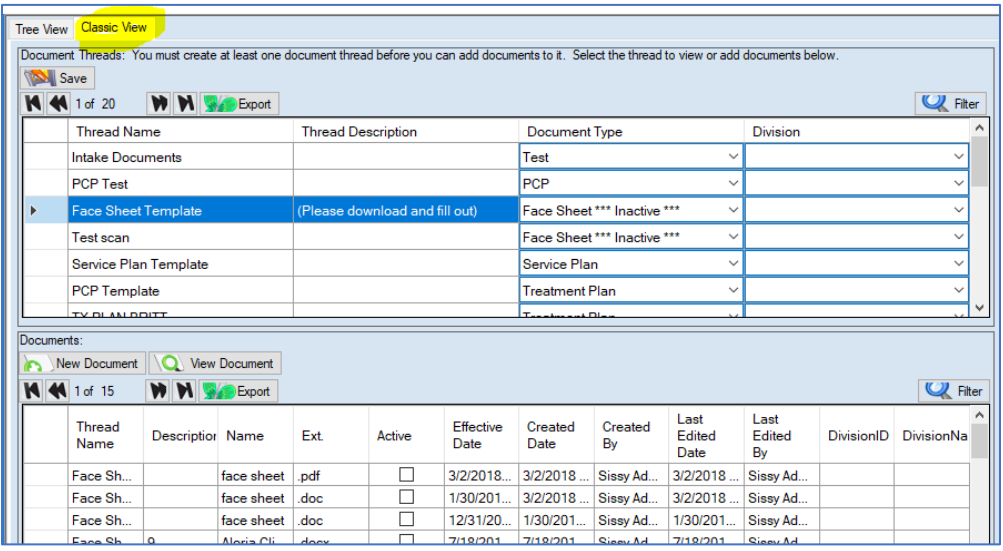

## *Columns:*

## UPPER SECTION

**Thread Name** – a name for the document "folder."

**Thread Description** – optional description of document

**Document Type** – a "type" of document selected from a drop-down box

## LOWER SECTION

*Buttons:*

**New Document** – add a new document

**View Document** – view an existing document

*Columns:*

**Thread Name** – name that was added in the top section

**Description** – optional description for document

**Name** – name of the file uploaded

**Ext.** – file extension for the document, such as .doc, .jpg, .xls, etc.

**Active** – document is active in PIMSY

**Effective Date** – date when the document should be Active in the system

**Created Date** – first date document was added

**Created By** – person who first added the document

**Last Edited Date** – last date document was edited

**Last Edited By** – last person who edited the document

## *Instructions:*

To upload a new document, start on the last line in the top section, the one with the **\***. Enter **Thread Name,** optional **Thread Description** and then select the D**ocument Type** from the drop-down menu. *(see Pick List instructions below for adding/removing document types)*

Select the new line and click on **New Document**.

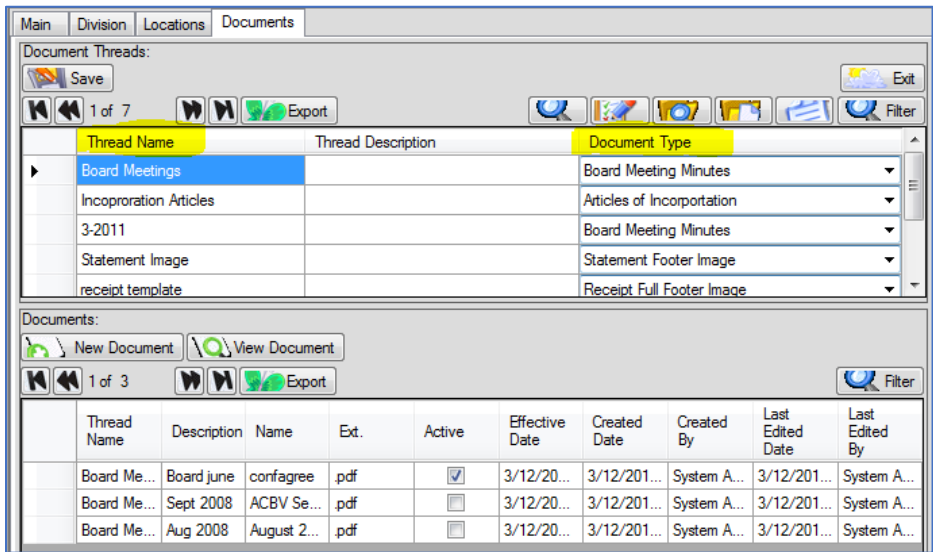

A box will open where you can upload your document. Give the document a description and **Browse** for the file on your computer. The **Document Name** will fill in automatically with the filename you attach. Click **Save** and **Exit**.

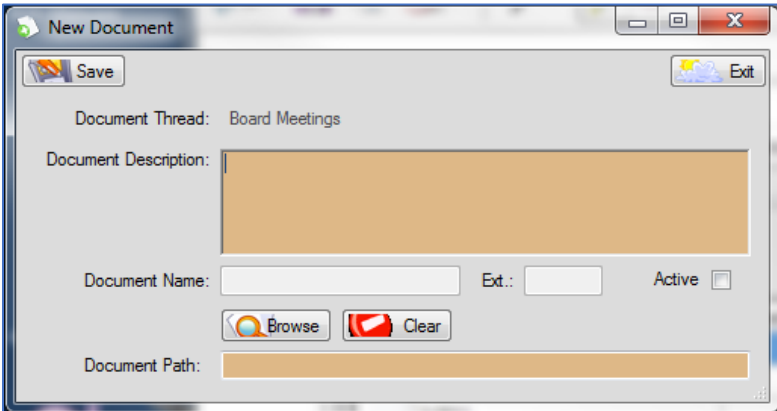

To *remove a document*, double-click the row in the bottom section you want to remove and click **Delete** in the popup window. Click **Yes** and **Yes** to delete the file.

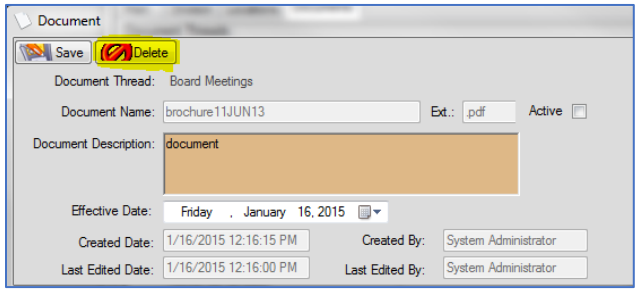

If you cannot find what you need in this article, please contact Support [\(email\)](mailto:support@pimsyemr.com) or call *877.334.8512 ext. 3*.